# IT KOMPAS 
S námi se neztratíte

… s námi se neztratíte

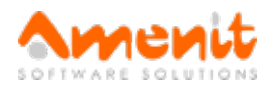

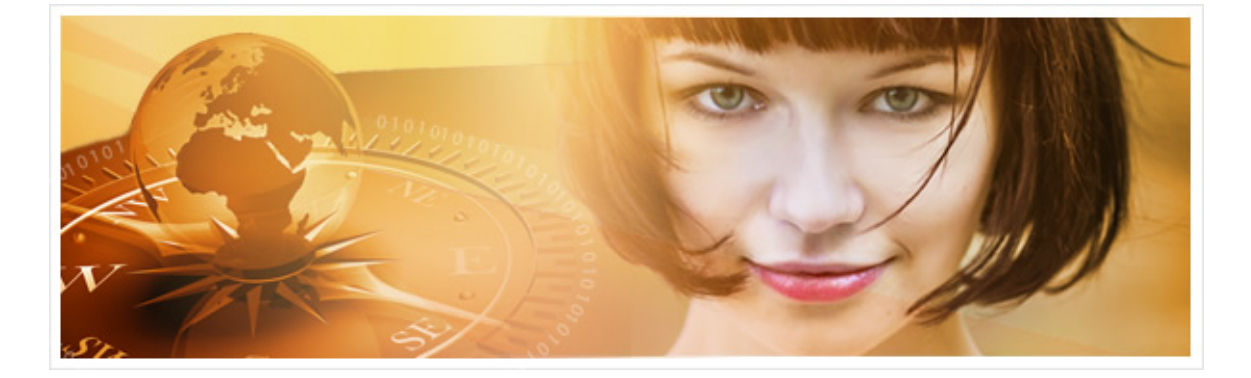

## V 82.čísle IT Kompasu jsme pro Vás připravili:

Vybrané aktuality ze světa IT Tipy – Triky Soutěž Vtip pro dobrou náladu

## Vybíráme zajímavé aktuality:

#### KillDisk: Atomová bomba mezi viry

Smrtící malware KillDisk, jehož autoři se baví tím, že program po infekci na počítači spáchá hotové peklo, jej nově vybavili ještě ransomwarem. Ale takovým, který zruinuje i ty nejbohatší. [Více...](https://www.antivirovecentrum.cz/r/?id=152555848443752)

#### Mozilla letos plánuje ukončit podporu prohlížeče Firefox v systémech Windows XP a Windows Vista

Mozilla sice neoznámila přesné datum, ale podle vlastních slov počítá s koncem léta. [Více...](https://www.antivirovecentrum.cz/r/?id=281419389899810)

Více aktualit naleznete na [www.AntiviroveCentrum.cz](https://www.antivirovecentrum.cz/r/?id=248899802619512) nebo na [Facebooku](https://www.antivirovecentrum.cz/r/?id=209837510323323).

## Tipy a triky

#### Jak z Microsoft Windows 10 odstranit předinstalované aplikace, jako například Finance, Zprávy, Počasí a jiné?

Ve Windows 10 se Microsoft rozhodl svoje uživatele obdarovat několika novými aplikacemi, které považuje za užitečné. V nabídce Start tak můžete mimo jiné najít například aplikace Xbox, Hudba Groove, Počasí, Finance nebo Filmy a TV pořady. Uživatel na to ovšem může mít zcela odlišný názor a může se vcelku logicky chtít těchto aplikací zbavit. Bohužel je tohle ale docela oříšek, a když už Microsoft aplikace pro uživatele v potu tváře připravil, nechce je jen tak nechat odstranit. Standardní cesta přes Ovládací panely->Programy a funkce tedy k úspěchu nevede a je potřeba zvolit cestu poněkud obtížnější. Než se na tuto cestu vydáte, ale musíme Vás upozornit, že některé další aplikace mohou být teoreticky na tyto předinstalované aplikace "napojeny" a že odinstalaci budete v každém případě provádět na své vlastní riziko.

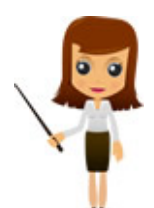

Odinstalace integrovaných aplikací se provádí v prostředí PowerShell, což je poněkud svalnatější obdoba klasického příkazového řádku. Okno PowerShellu je potřeba spustit s oprávněním administrátora a ke spuštění se dostanete přes nabídku Start pod písmenkem W (Windows PowerShell). Na položku klikněte pravým tlačítkem na myši a zvolte Spustit jako administrátor. Otevře se modré okno s příkazovým řádkem. Nyní už můžete zadávat příkazy, pomocí kterých můžete integrované aplikace odinstalovat.

PowerShell toho samozřejmě umí mnohem, mnohem více, ale to už je jiné téma.

Nyní pár příkazů pro odinstalaci některých aplikací ("seznam příkazů" lze bez problémů dohledat pomocí vyhledávače Google). Příkazy označte myší a pak pomocí kombinace kláves CTRL+C zkopírujte a následně kombinací CTRL+V vložte do modrého okna PowerShellu a příkaz odešlete stisknutím klávesy Enter.

Název aplikace (označeno tučným písmem) a Příkaz (na dalším řádku):

#### 3D Builder:

Get-AppxPackage \*3dbuilder\* | Remove-AppxPackage Finance: Get-AppxPackage \*bingfinance\* | Remove-AppxPackage Hudba: Groove Get-AppxPackage \*zunemusic\* | Remove-AppxPackage Kamera: Get-AppxPackage -name "Microsoft.WindowsCamera" | Remove-AppxPackage Lidé: Get-AppxPackage \*people\* | Remove-AppxPackage Počasí: Get-AppxPackage \*bingweather\* | Remove-AppxPackage Zdraví a fitness: Get-AppxPackage -name "Microsoft.BingHealthAndFitness" | Remove-AppxPackage

#### Jak smazat historii a upravit zobrazení položek v sekci Rychlý přístup v Průzkumníku Windows?

Průzkumník souborů provází uživatele již od počátečních dob operačního systému Windows. Ve Windows 10 se průzkumník snaží uživatelům "usnadnit práci" a nejvíce používané položky automaticky přidává do stromové struktury pod položku Rychlý přístup. Funkce jako taková je jistě fajn, někdy je ovšem vhodné systém přesvědčit, že některé položky už ve stromu vidět nechceme. Nastavení provedeme přes menu Zobrazení, kde je zcela vpravo položka Možnosti. Po kliknutí se otevře okno Možnosti složky.

Na záložce obecné je v dolní části sekce Ochrana osobních údajů, ve které najdeme dva "fajfkovací" čtverečky. První z nich povoluje zobrazení naposledy použitých souborů v Rychlém přístupu. Druhá fajfka pak nastavuje totéž pro často otevírané adresáře (složky). Obě fajfky jsou ve výchozím stavu zapnuty. Ještě kousek níže je pak tlačítko Vymazat, které souvisí s historií Průzkumníka. Pokud tlačítko stisknete, vymažou se některé položky ve stromové struktuře vlevo. Seznam položek se nastavením a vyčištěním historie může výrazně zkrátit a hlavně zpřehlednit.

### Soutěž

#### Vyhodnocení minulé soutěže:

Na otázku z minulého vydání elektronického magazínu IT Kompas odpověděl správně a z mnoha správných odpovědí byl vylosován pan Červený z Klatov, kterému tímto gratulujeme k výhře softwaru McAfee Internet [Security](https://www.antivirovecentrum.cz/r/?id=17834180174044) pro 1 PC na rok zdarma.

#### Otázka zněla:

Co znamená v počítačové terminologii "Beerware"?

#### Správná odpověď měla být:

Beerware je forma licence programu, při které uživatel má právo neomezeně užívat příslušný program, eventuálně měnit jeho zdrojový kód, s podmínkou, že autorovi programu koupí pivo (anglicky beer, odtud název), případně v některých variantách vypije pivo na autorovo zdraví. Více informací naleznete [zde](https://www.antivirovecentrum.cz/r/?id=242471558134028).

#### Nová otázka:

Co znamená v oblasti internetové stránky pojem "Tag"? Ze správných odpovědí vylosujeme výherce, který od nás získá software AVG PC [TuneUp](https://www.antivirovecentrum.cz/r/?id=246506976392278) pro 1 PC na rok zdarma.

Odpovědi pište do 22. 1. 2017 na e-mail **amenit@amenit.cz**.

Správnou odpověď a výherce uveřejníme v příštím čísle. Pokud se chcete co nejdříve dozvědět, zda jste vyhráli, staňte se našimi přáteli na Facebooku. Tam se informace o výherci objeví jako první.

Řidičku, která je už léta v důchodu, ale přesto si potrpí na svůj mladistvý vzhled, zastaví dopravní policista: "Víte, že jste překročila šedesátku?!" Ona si sundá brýle, přepudruje se, podívá se do zpětného zrcátka a pak se otočí na policistu: "Už je to lepší?"

Vydání IT Kompasu od 1. čísla naleznete [zde](https://www.antivirovecentrum.cz/r/?id=99542004578691).

TýmAntivirového Centra

Amenit s.r.o.

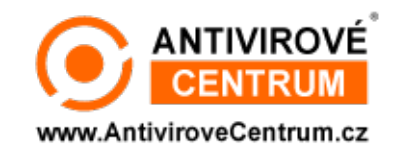

Nechcete-li již nikdy dostávat e-maily tohoto typu, klikněte na odkaz pro [odhlášení](https://www.antivirovecentrum.cz/r/?action=unsubscribe&data=HfKgLz7J9KccxxTtOqE69wtCwFNWbbQ3kkb8qnX7qR9j4WviGNX2AiYe3GLx1aMRquUth%2fyM1zU4RMKJ%2bTQyNWG%2bklwL94MHS%2fkiQjNTygQ%3d) ze seznamu příjemců.